# How to submit an application in e-Campus system?

# 1. Requested flat type

You can choose only one option for a flat type. Please be sure to think through your decision before applying because different flat types and different waiting times. "One bed in twin room" is the easiest to get. Other room types have quite long waiting lists. You can find more information about the waiting times on our website (under the section Student Residences choose the house you are interested in and you can see the prices and waiting times).

# 2. Select houses

After you have decided on your room type, the system will show you only the houses that have the requested room type. From these options you can select maximum of two houses. Please make sure that you are actually interested in those houses and have checked the rent prices as well. Offers will be made according to your chosen houses.

### NB! Kalevi 4 dormitory is not located in Tallinn. It is approximately 2 hours' drive away from Tallinn, in eastern part of Estonia – Kohtla-Järve.

## 3. Roommate

If you wish to live with a certain person, you can submit a group application. If you are the first one to submit the application, please tick "Group application" box. Second person to submit the application should insert their roommate's (in this case, yours) application ID-number to "Main application ID" box.

#### NB! Both of you need to choose "one bed in twin room" as your requested flat type.  $-$

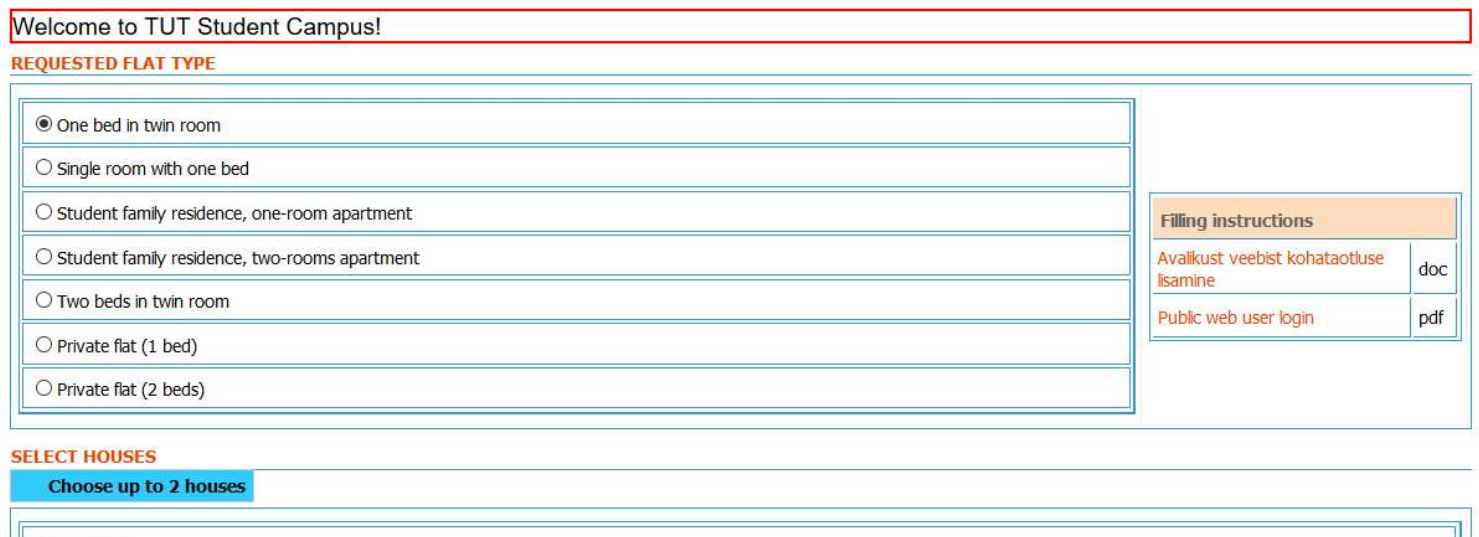

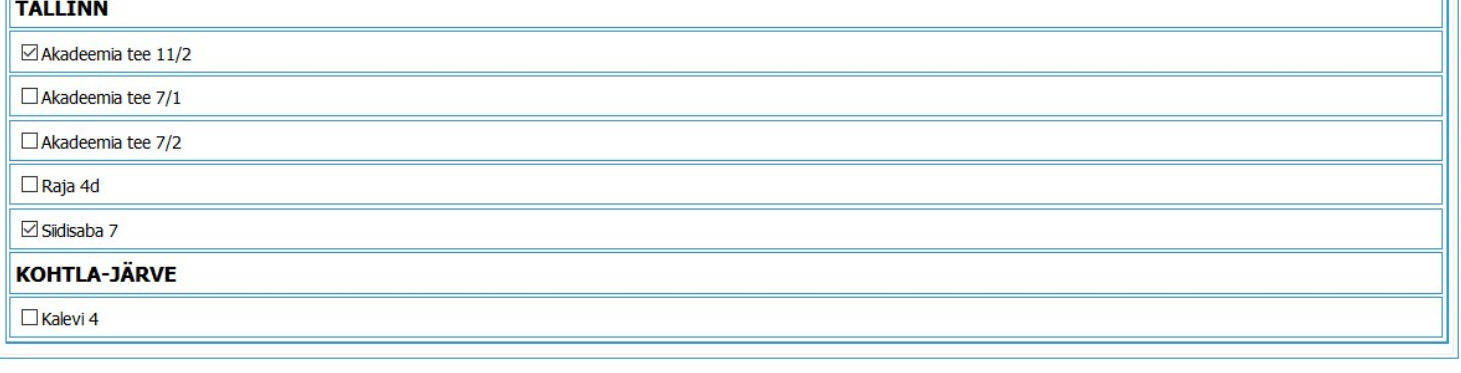

#### **ROOMMATE'S NAME**

Please fill this field only if you are applying for a place with your roommate. If you are the first to submit the application, please mark "Group application" box. Second person to submit the application should insert their roommate's application ID-number to "Main application ID" box,

Main application Id

# 4. Applicant's information

## Some things to take note of:

- 1) Personal ID code is an Estonian personal identification number, which you will receive after you move to Estonia. As you cannot leave this space empty, just write your birthday without commas/stops and we will change it after you have your documents (e.g. 11041993).
- **2) Student code** if you don't know your student code yet, leave this space empty. We can fill it afterwards.
- 3) Citizenship please enter the country of which citizenship you have. If there is no country that would suit you, just pick the closest one and writhe in the comment box later on your exact nationality. We will update it later on.
- 4) **Address** we need you home address, please try to be as precise as possible. As our systems won't have counties (other than Estonian) listed in the options, please select "International" as your county.
- 5) Email please be very careful with entering your email and be sure to enter a correct one. After submitting an application, the information for logging in to your e-Campus account will be forwarded to the email address you provided.
- 6) Faculty if you cannot find a suitable faculty, write the correct one in the comment box later on and we will change it.
- 7) Contact person please list someone we can call if we cannot reach you. Best option would be someone from your immediate family or your contact person of the university in Estonia. Please note that you cannot list yourself as the contact person!
- 8) Enrolled members of state budget  $-$  please leave this box empty.

### **START**

#### **APPLICANT'S INFORMATION**

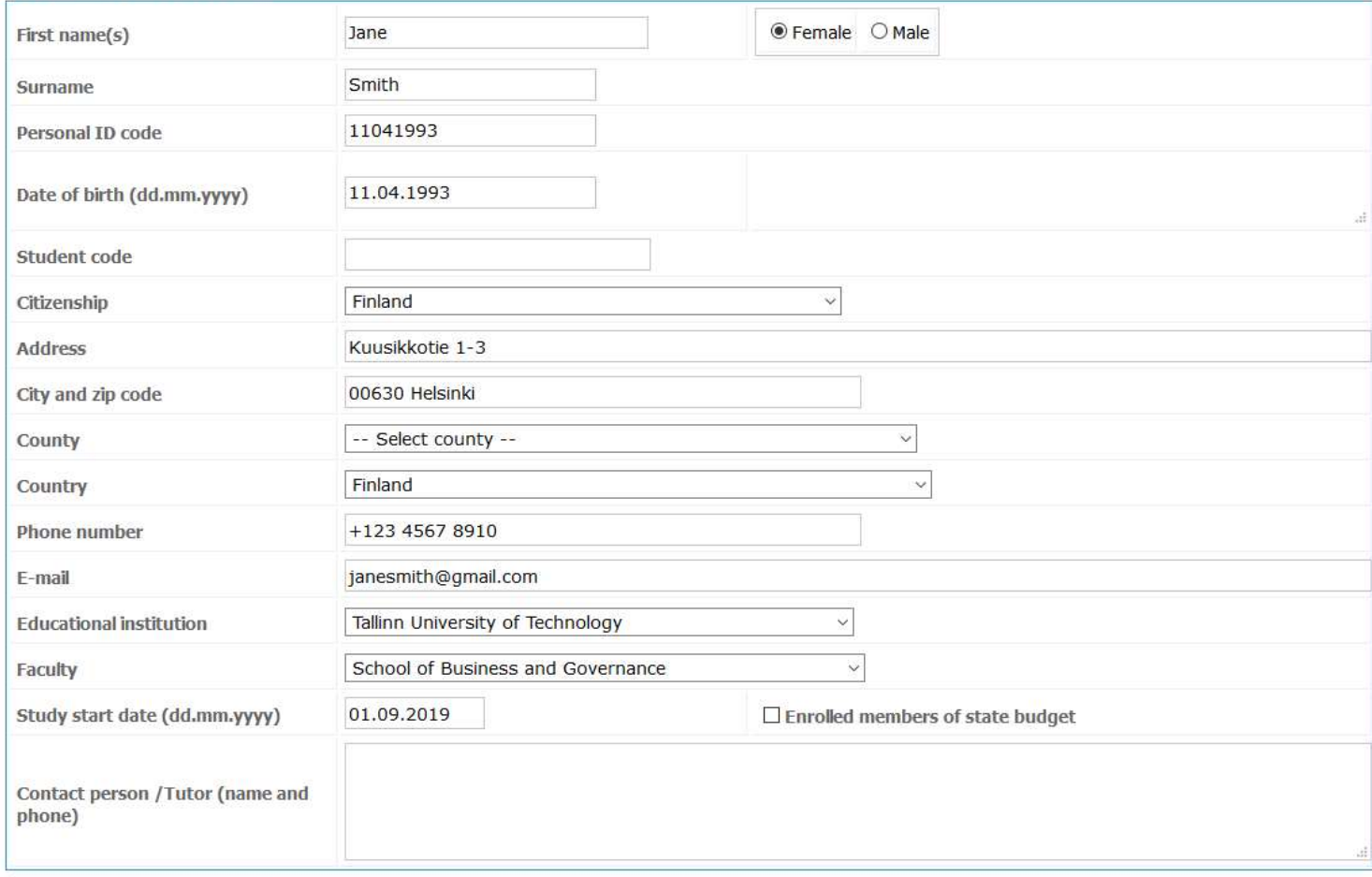

# 5. Bank information

Your bank information is used for sending you back the deposit money after you finish your contract with us. If you don't have a bank account yet, please fill the account number with 0000. After you have opened a bank account in Estonia, you can give us your proper bank information. If you have a bank account, we require the bank account number, the name of the bank account owner, the address of the bank account owner and SWIFT (BIC) number. NB! If you don't have Estonian bank account, please leave the IBAN section empty as our accounting system only recognizes Estonian IBAN numbers.

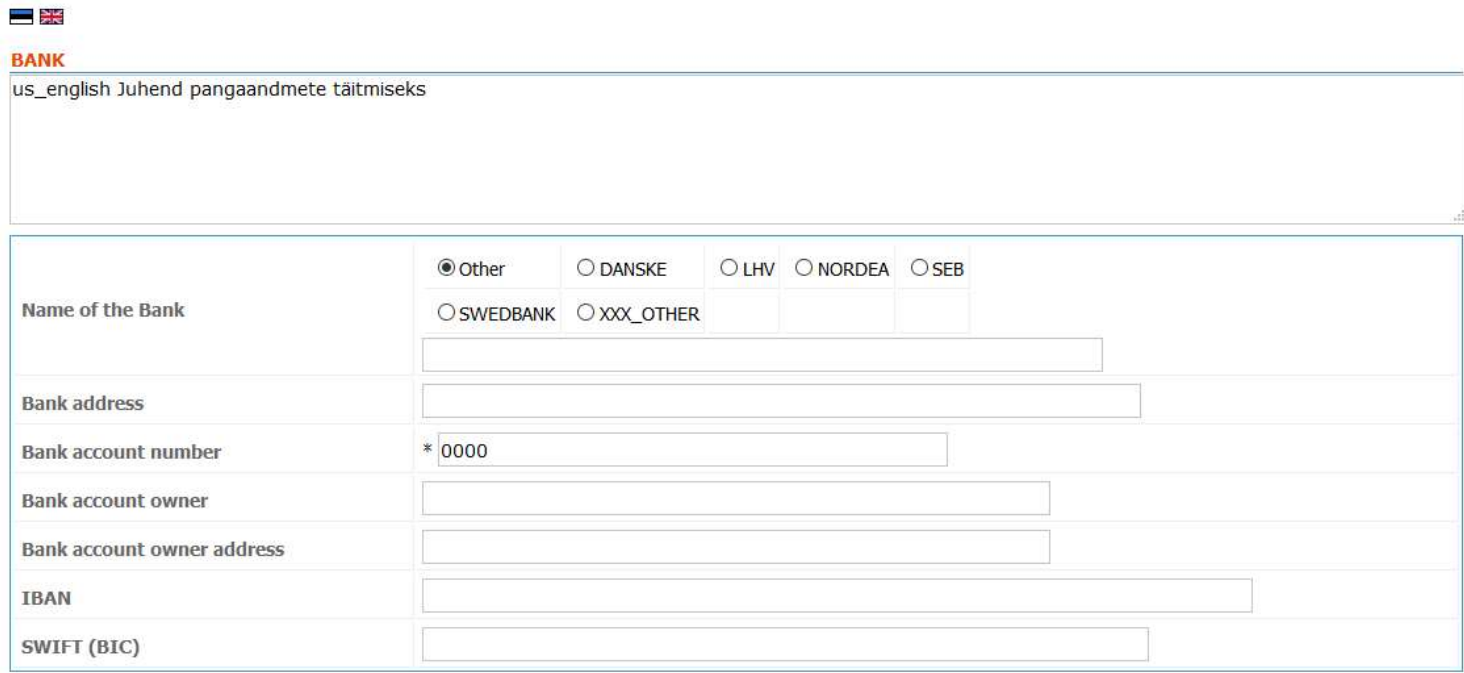

# 6. Application information

- 1) When choosing rent period, please pick the closest to your wishes and then write the exact period to the comment box below.
- 2) Comments you can write here notes or comments to Student Campus' worker, or any other information, which you couldn't write to other fields of the application.
- 3) Make sure to tick "I agree" box before submitting the application!

### **APPLICATION INFO**

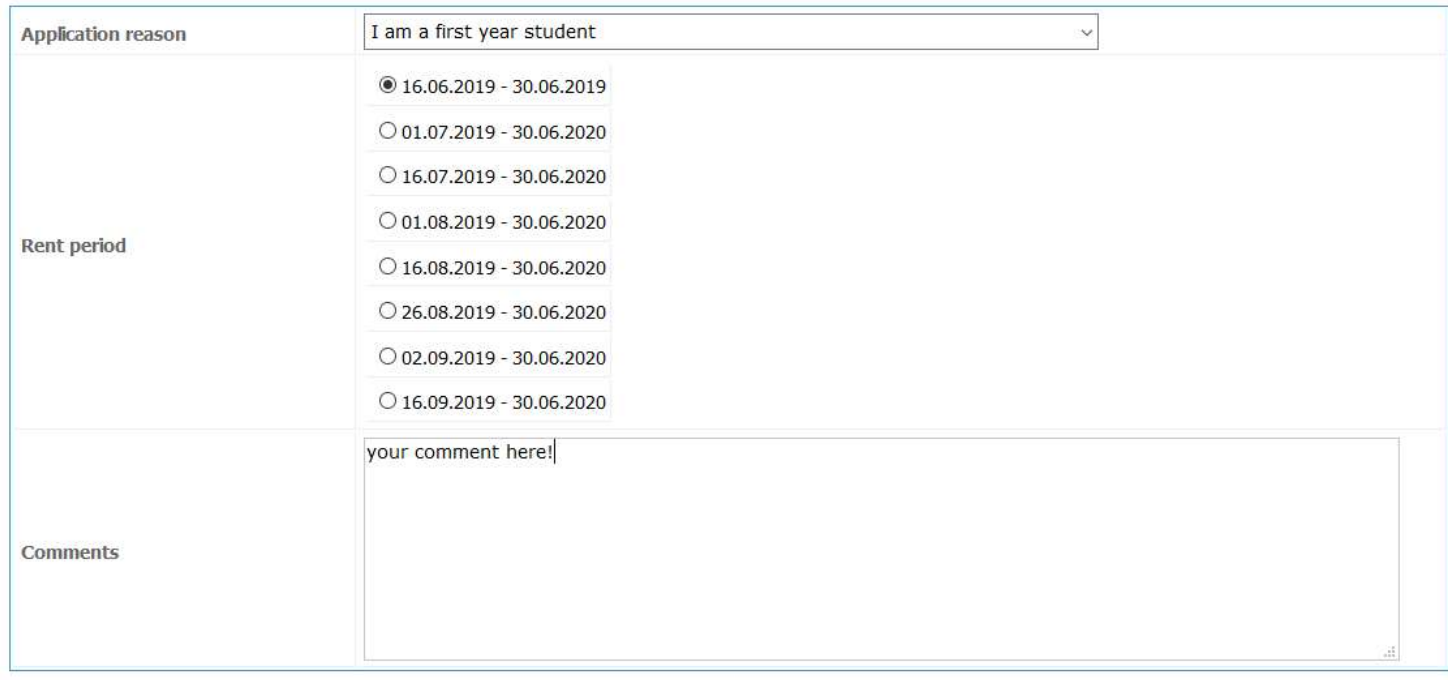

The submitted personal data is used for drawing up the housing contract, providing accommodation services and forwarding information about accommodation as well as necessary invoices. Personal data is processed in accordance with TTÜ Student **Campus Privacy Policy** 

 $\Box$  agree

After submitting the application, the program will show you the Application ID (application number). By submitting the application, user account will be created in e-Campus system. The system will automatically forward you via email the appropriate hyperlink where you can log in to the system with username and password. After logging in, there will be a menu in left-hand side from where you can select Applications. If you wish to check your application, just click on the ID number.

 $<<$ 

Submit